# **MUS 6: Electronic Music**

Section Lecture 5

*Wednesday, November 4, 2020* 

### **Lecture Outline**

- **1. Announcements**
- **2. Homework 2** *(Part 2: Effects, Scales, and Return Tracks)*

#### **Announcements**

- **● Homework Assignment #2 is DUE by Friday, Nov 6 at 11:59 pm**
- Due to the Veteran's Day holiday, there won't be any section lecture next Wednesday, Nov 11. The next section lecture will be on Wednesday, Nov 18.

## **Homework 2** *(Part 2: Effects, Scales, and Return Tracks)*

### **Homework 2: Lecture schedule**

#### **● Last week:**

- Audio filter automation
- Dry/wet and device on/off automation

#### **● Today:**

- Sampled audio
- Reverb
- Delay
- Musical scales
- Return tracks

### **Homework 2: Class demonstrations**

• If you have composed music using any of the techniques outlined for Homework 2, would you like to take a couple minutes to share your work with the class?

#### **Homework 2: Sampled audio**

- **Here's something you could try**: warp a drum sample. To access the warp effect, go to the Clip view of the drum sample (see images below).
- Note: to earn credit for this part of the assignment, you must add some kind of sampling effect to your waveform (e.g. warp, transpose, etc)

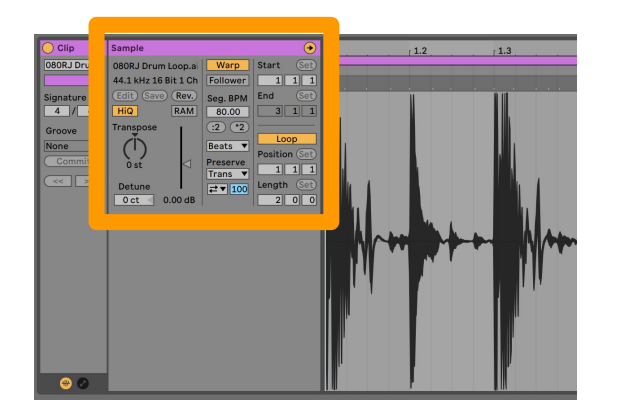

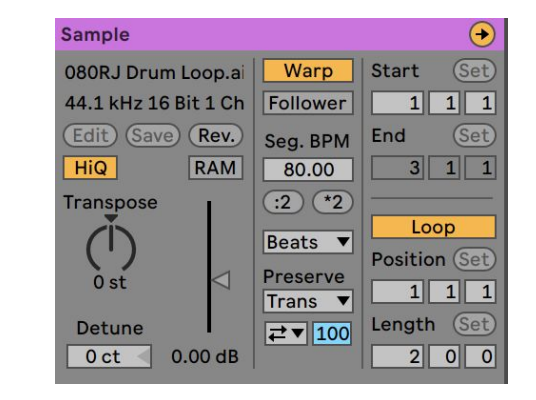

#### **Homework 2: Reverb and Delay**

- To add reverb or delay to your music, you can do one of two things:
	- Go to Audio Effects in the Browser view of Ableton and double-click 'Reverb' or 'Delay'
	- Use the default return tracks (we'll review this in a later slide)
- For examples of different types of **reverb**, go [here](https://www.youtube.com/watch?v=kWG6e3WGIBM)
- For examples of different types of **delay**, go [here](https://www.youtube.com/watch?v=FkrHnDBi0Rs)

## **Homework 2: Reverb and Delay (Listening)**

- We'll now listen to some examples of reverb and delay in popular music.
- **● Reverb**
	- [Beach House Space Song](https://www.youtube.com/watch?v=RBtlPT23PTM)
	- [Coldplay Lovers in Japan](https://www.youtube.com/watch?v=OTFFQkdhw6Q) (modulated reverb)
- **● Delay**
	- [Kraftwerk Franz Schubert/Endless Endless](https://www.youtube.com/watch?v=rVz_Yk-Lp2c)
	- [Smashing Pumpkins Starla](https://www.youtube.com/watch?v=pnFeCex032g) (reverse delay)

#### **Homework 2: Musical scales**

- If you're not sure what to do, try making a simple **melody** using only the white keys on the Ableton keyboard. These keys make up the C major scale.
- You could also try making a simple **chord progression** using triads in the C major scale. For more information about triads, go to Music Theory  $\rightarrow$ Triads on OneNote.
- You only need **one example** of music that you created using the concept of a musical scale. Either of the options described above would be sufficient.

### **Homework 2: Return tracks**

- When you create a new Ableton project, two return tracks (reverb and delay) are automatically generated for you. These tracks are denoted 'A' and 'B' (respectively).
- You can send sound from each audio/MIDI track to these return tracks using the knobs shown on the right.

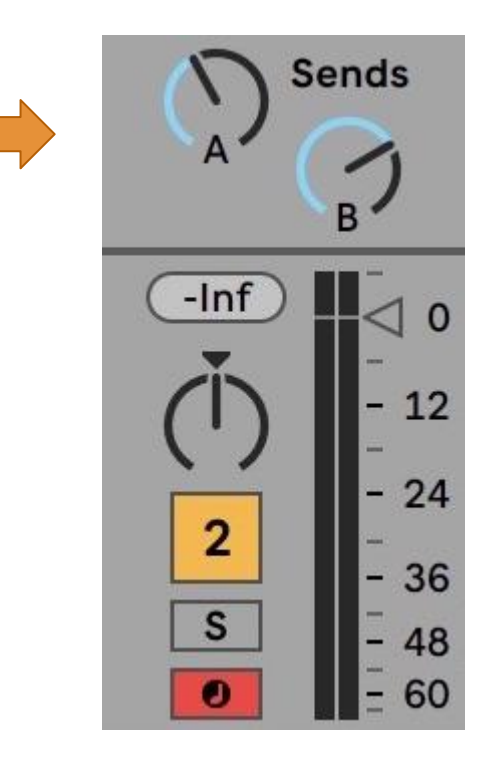

### **Homework 2: Ableton Live implementation**

- We'll now open up Ableton Live and review how to implement each of these aspects of the homework assignment.
- **● Please stop me if you have questions or you would like me to go slower.**

# **Questions**